# haca

*Our Internet Support and Sales Services* **www.transact-tech.com** 

TransAct Technologies Incorporated maintains an Internet web site with content devoted to supporting our products. Within the Technical Support section you can find documentation for the Ithaca 8000 Printer, including a current copy of the Programmer's Guide.

#### *TransAct Product Support*

- 1. Upon entering our web site, you will be brought to the "Welcome to TransAct" screen. This intro page has the Ithaca Brand listed at the top right. Click on the Ithaca logo.
- 2. Locate and click on the technical support button in the green area of the "Welcome to Ithaca" screen.
- 3. Use the bottom pulldown box to select the appropriate information for the printer model that you are using.

#### *Programmer's Guide*

The Programmer's Guide is intended for system engineers or integrators. It contains information required for proper integration of the Ithaca 8000 Printer. It also provides complete listings of printer commands and gives explanations on how the printer recognizes those functions.

#### *Contacting TransAct's Ithaca Facility*

Contact TransAct's Ithaca facility for information about the Ithaca 8000 Printer and how it works with your system. For information on International distribution, visit our web site at www.transact-tech.com. Contact the TransAct's Sales and Technical Support Departments at the following address and telephone or fax numbers.

#### *Technical Support*

*Receive technical support, order documentation, request additional information, or send in a printer for service.*

#### *Sales*

*Order supplies, receive more product information, or order product brochures.*

TransAct Technologies Incorporated Ithaca Facility 20 Bomax Drive Ithaca, NY 14850 USA

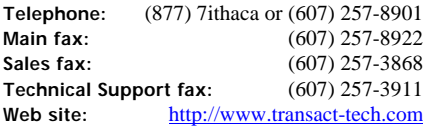

*Regulatory Compliance* FCC Class A CSA 950 CE Mark UL 1950 TUV

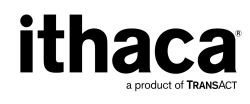

## ithaca *Quick Reference Sheet*

*How to order supplies* Supplies can be ordered directly from TransAct via our web site or our telephone number (within the US toll free: (877) 748-4222). When calling by phone, please ask for the Sales Department.

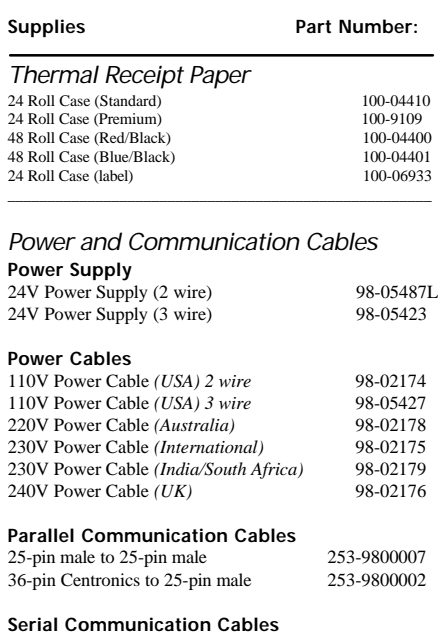

#### **Serial Communication Cables**<br>9-pin Female to 9-pin Female 10-2020 9-pin Female to 9-pin Female 10-2020<br>9-pin Female 10-2021<br>10-2021 \_\_\_\_\_\_\_\_\_\_\_\_\_\_\_\_\_\_\_\_\_\_\_\_\_\_\_\_\_\_\_\_\_\_\_\_\_\_\_\_\_\_\_\_\_\_\_\_\_\_\_\_\_

#### *Drivers and Utilities Available*

Ithaca 8000 Drivers and Utilities can be downloaded from our web site, or call our Technical Support Department to request a Software Developer's Toolkit (CD-ROM).

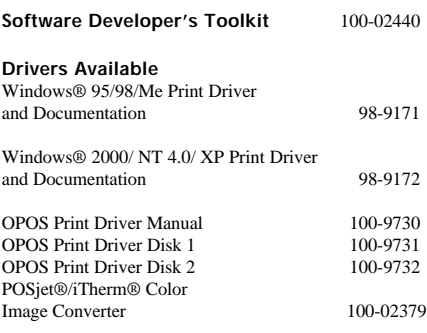

#### Additional Information **Genuine ithaca Supplies** Support Services and Warranty

*Warranty Information* TransAct's Ithaca 8000 Printers come with a standard 24-month warranty that commences upon shipment from factory, and covers parts and labor. An optional warranty, covering both parts and labor for an additional 12 months, may be purchased separately. Repairs are warranted for 90 days from the date of repair or for the balance of the original warranty period, which ever is greater.

#### *TransAct Product Support*

Monday through Friday, 8 A.M. to 5 P.M. (excluding holidays). To obtain Technical Support, call TransAct's Ithaca Facility at (607) 257-8901, or (877) 748-4222. Please have the following information at hand:

- **The Model Number and Serial Number.**
- **A list of any other peripheral devices attached to the same port as the printer.**
- **The application software, operating system, and network you are using.**
- **A copy of your printer's Configuration Settings. See reverse side of this sheet for instructions on how to use Self-Test to printout your current settings.**
- **What happened and what you were doing when the problem occurred.**
- **How you tried to solve the problem.**

#### *Return Materials Authorization and Return Policies*

If the technical support person determines that the printer should be serviced at our facility, and you want to return the printer for repair, a Returned Materials Authorization (RMA) number must be issued before returning the printer. Please prepare the printer being returned for repair as follows:

- **Pack the printer to be returned in the original packing material. Packing items may be purchased from TransAct's Ithaca Facility.**
- **Return only the accessories that a Support Technician asks you to include.**
- **Write the RMA number clearly on the outside of the box.**

#### *Shipping Printers*

Be sure to save the packing materials in the event that you need to send the printer in for servicing. TransAct Technologies is not responsible for damaged return items that are not packaged in original shipping material.

TransAct Technologies Inc. Ithaca Facility 20 Bomax Drive Ithaca, NY 14850 USA

Main Fax (607) 257-8922<br>Sales Fax: (607) 257-3868 Tech. Support Fax: (607) 257-3911<br>Web site: http://www.trar

Telephone (877) 748-4222 or (607) 257-8901 Sales Fax: (607) 257-3868 http://www.transact-tech.com

28-06928 REV A 6/06

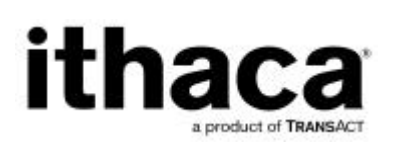

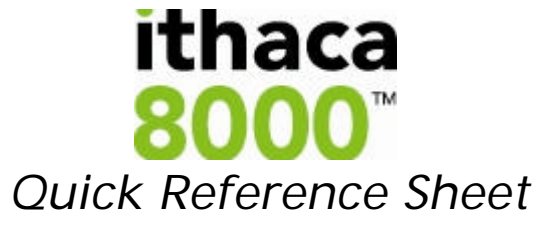

## Check that all Items are Present **Startup Information**

The following items are packed in the box. If any items appear to have shipping damage, contact our Sales Department.

- **Ithaca 8000 Printer**
- **Paper Roll (optional)**
- **Power Supply (optional)**
- **AC Power Cord (optional)**

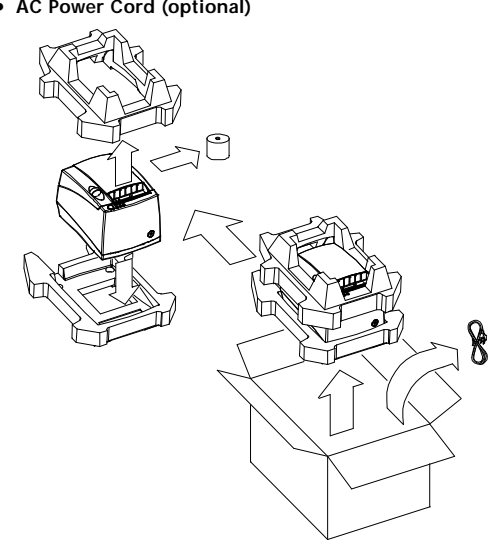

## Keypad Controls and Indicator Lights

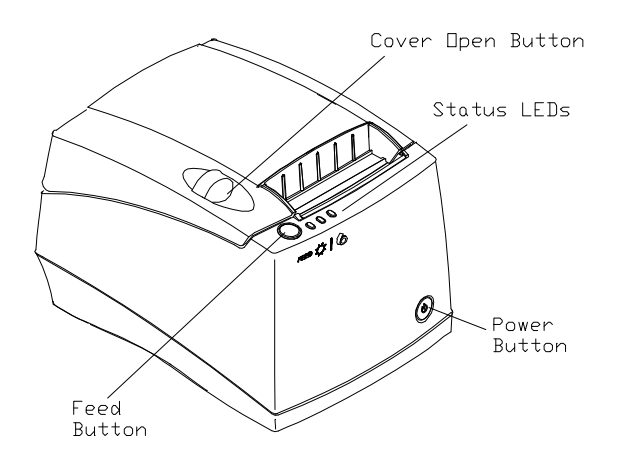

#### **Feed Button**

 The Feed Button is used to advance paper. The Feed Button will feed one line of paper if pressed momentarily, or advance paper if pressed and held.

#### **Power Button**

The Power Button is used to turn power on and off to the printer.

#### **Cover Open Button**

The Cover Open Button opens the Paper Cover.

#### **Status LEDs**

There are three (3) status LEDs on the top of the printer.

- Power status
- Error Status Paper status
- 

## **Cash Drawer Connection**

When connecting the Cash Drawer to the printer, make sure the Cash Drawer in your system matches the cash drawer driver type configured in the Ithaca 8000 printer. You can check this by looking at the Caution label on the bottom of the printer. It indicates what the cash drawer configuration is for the printer.

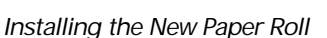

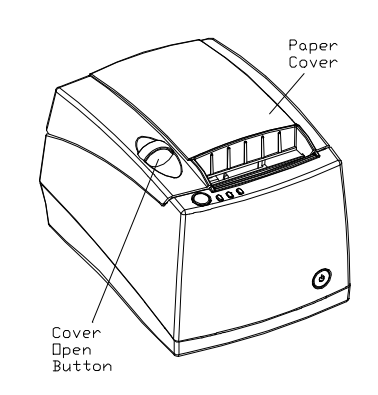

1. Open the paper cover by pressing the cover open button.

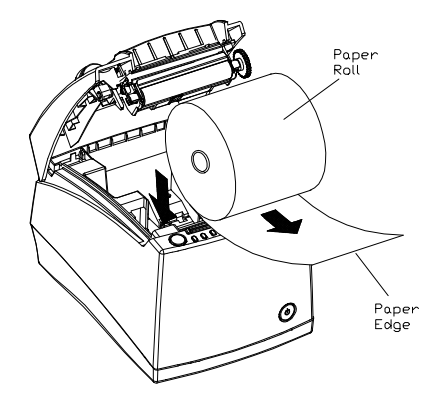

2. Place the paper roll, so the paper unwinds from the bottom (front).

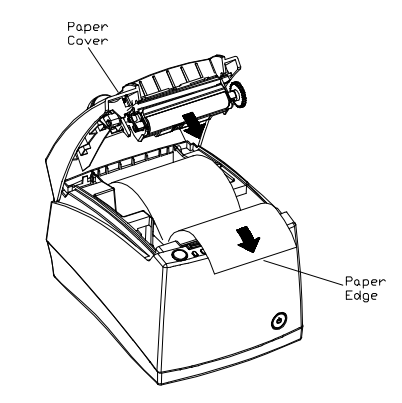

3. Close the cover.

#### *Testing the Printer/Verifying Printer Settings*

You may want to test the printer (self-test) to ensure that it is running properly. Run the self-test after loading the paper, but before connecting it to a host system. If the characters do not print properly check to make sure the paper is installed correctly. If the printer is still not working correctly, contact your dealer or the Technical Support Department at TransAct.

\_\_\_\_\_\_\_\_\_\_\_\_\_\_\_\_\_\_\_\_\_\_\_\_\_\_\_\_\_\_\_\_\_\_\_\_\_\_\_\_\_\_\_\_\_\_\_\_\_\_\_\_\_\_\_\_\_\_\_\_\_\_\_\_\_\_\_\_\_

#### **Entering Self-Test:**

- 1. Plug one end of the AC power cord into the printer (equipped with internal power), and plug the other end into a grounded three-prong power socket.
- 2. Open the printer's paper cover.
- 3. Insert a roll of paper into the printer. Leave some paper sticking out, and close the paper cover.
- 4. Depress the Feed Button while pushing the Power Button to apply power to the printer.
- 5. The printer will print a configuration receipt. Use this receipt to compare your printer's settings to your system's requirements. Specific attention should be given to the Emulation Settings, Baud Rate, and other RS-232 Interface Settings (Serial Interface). If these settings are different from what your system is running, you may experience inconsistent communications.

©2003 TransAct Technologies, Inc. Contents of this publication may be changed without notice and shall not be regarded as a warranty. The Ithaca name and logo, POSjet and iTherm are<br>registered trademarks of TransAct Techno